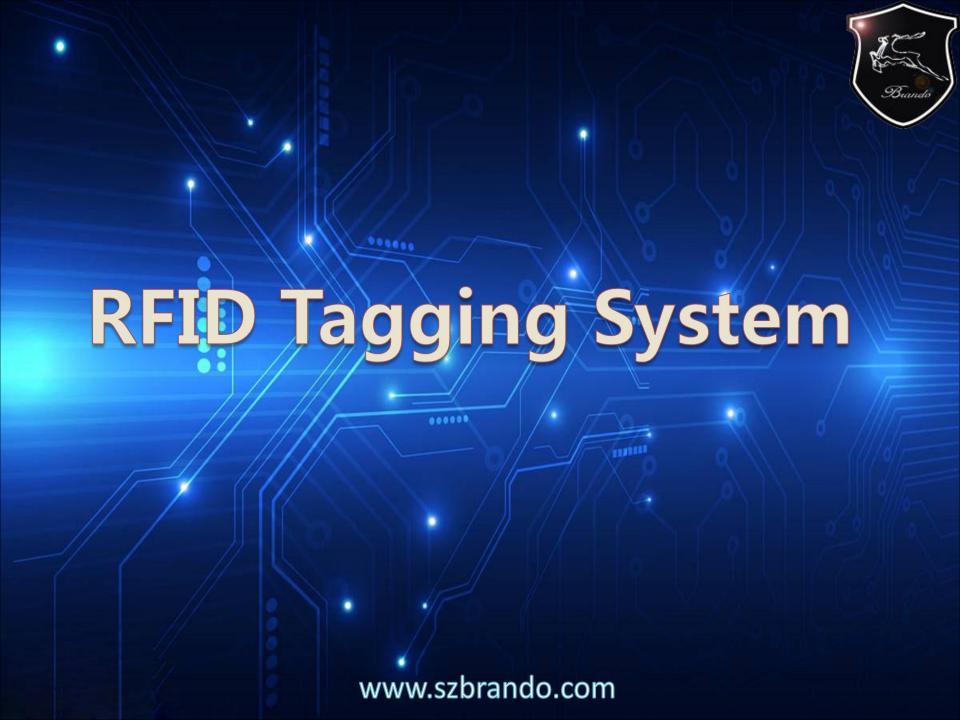

#### **Description of Design;**

The software needs to be done on PC and can be suitable for LANS, The computer connect with multiple RFID receiver by cable, All RFID receiver with fixed ID number and the software on PC should be identify the ID number of each readers

RFID reader is installed in the entrances and exits, The personnel should be wear the RFID tag when get through the entrances and exits, and the RFID readers can be received the ID information from RFID tags RFID to verify the personnel did entered or left a particular location

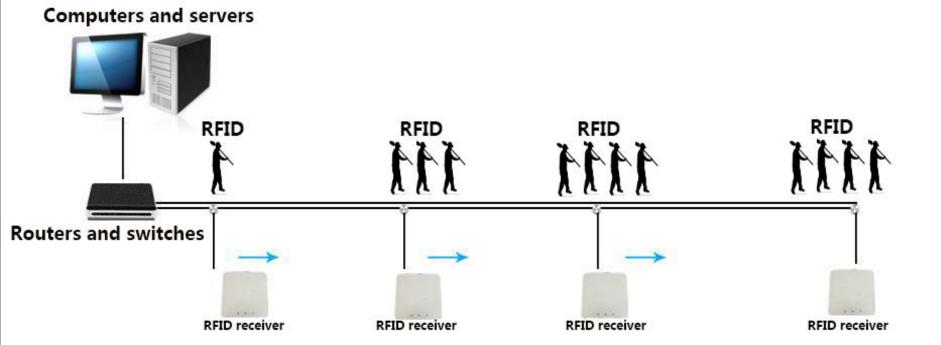

#### **System Software Famework**

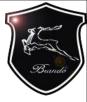

#### Location

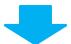

Leading the map and stored in location, and RFID card reader location information will be placed on the map **Electronic** attendance

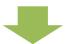

Recording the personnel's working hours and absent hours, The attendance information need to be able to save for one year and export EXCEL

Electronic fence

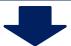

Setting work area, fixed personnel, the alarm will go off once exceed this area

User management

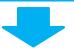

User management requires a password to enter the administration interface. The administration interface included;

- 1, Personnel management
- 2, Upload map
- 3, RFID receiver location setting
- 4, Company name setting and LOGO design

# Location

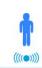

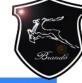

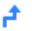

Q

## The map levals

1

#### **RFID Reader**

- ((((•)))) 001
- ((((•)))) 002 ((((•)))) 003
- (((•))) 004
- ((((•)))) 005
- ((((•)))) 006
- ((((\*)))) 007
- (((•))) 008
- (((•))) 009
- ((((•)))) 010
- ((((•)))) 011

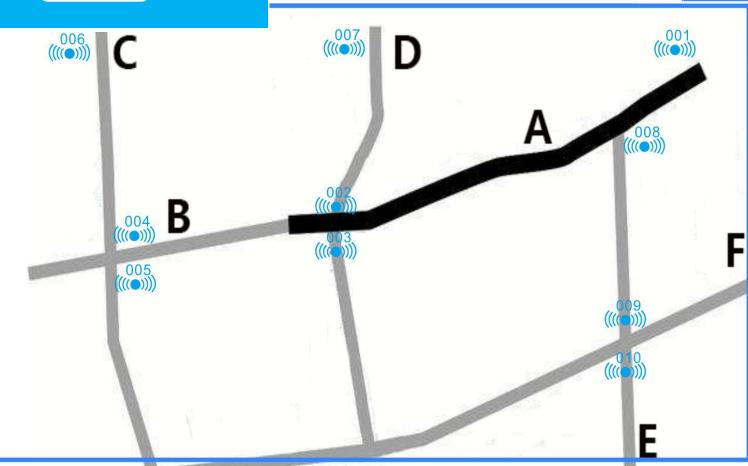

The location interface requires the selection of map levals and can be select the number of levals when drop-down menu. Switch between maps by selecting the number of levels, Search for personnel, RFID receiver and route to complete accurate search, can be achieve zoom function through the mouse in map interface

# Location

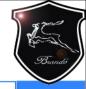

#### **Map interface**

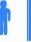

#### **RFID Receiver**

- ((((**(**)))) 001 (((()))) 002
- $((((\bullet))))$  003
- (((()))) 004
- ((((•)))) 005
- ((((•)))) 006
- ((((•)))) 007
- ((((•))))
- ((((•)))) 009
- ((((•)))) 010
- (((()))) 011

- Aiden
- Jacob Ethan
- Matthew
  - **Nicholas**
- Jack
- Joshua
- - Michael
  - Ryan
  - Andrew
- Caden
- Tyler

- Jaden
- Jacob
- Connor
- Logan
- Caleb
- Noah
- Alexande
- Jackson
- Brayden
- Lucas
- 🛎 William
- Nathan

- Joseph
- Justin
  - Daniel
  - James Gavin
- Evan
- Austin
- Mason
- Luke
- Christian
- Gabriel
- Samuel

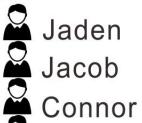

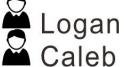

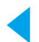

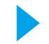

The personnel information can be show up When clicks on the RFID receiver, and the number of personnel working under the RFID receiver can be viewed.

# Location

## Map interface

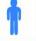

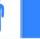

# **RFID Receiver**

- ((((•)))) 001 (((()))) 002
- ((((•)))) 003
- (((()))) 004
- ((((•)))) 005
- ((((•)))) 006
- ((((•)))) 007
- ((((•)))) 008
- ((((•)))) 009
- ((((•)))) 010
- (((()))) 011

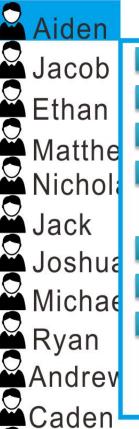

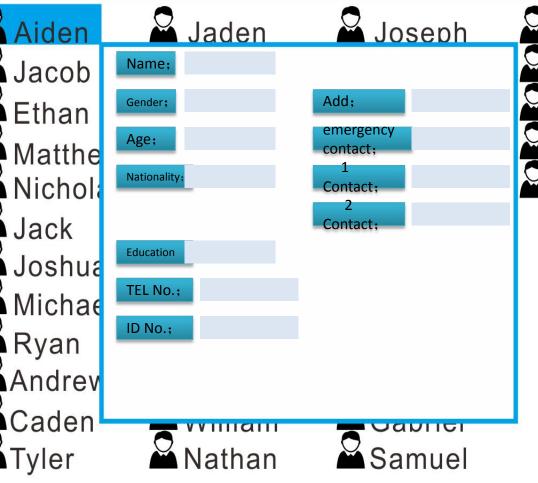

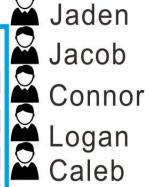

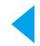

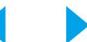

Clicking on a name will show personal's information

## **Electronic attendance**

Bundo

Personnel Date 2018.11.1

2018.12.1 status

On time

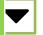

**Search** 

leave early

Late

| DATE         | Go | to | work | time | Time | from | work | Go | to | work | time | Time | from | work |
|--------------|----|----|------|------|------|------|------|----|----|------|------|------|------|------|
| 2018.11.2    |    |    |      |      |      |      |      |    |    |      |      |      |      |      |
| 2018.11.3    |    |    |      |      |      |      |      |    |    |      |      |      |      |      |
| 2018.11.4    |    |    |      |      |      |      |      |    |    |      |      |      |      |      |
| 2018. 11. 5  |    |    |      |      |      |      |      |    |    |      |      |      |      |      |
| 2018.11.6    |    |    |      |      |      |      |      |    |    |      |      |      |      |      |
| 2018. 11. 7  |    |    |      |      |      |      |      |    |    |      |      |      |      |      |
| 2018.11.8    |    |    |      |      |      |      |      |    |    |      |      |      |      |      |
| 2018.11.9    |    |    |      |      |      |      |      |    |    |      |      |      |      |      |
| 2018. 11. 10 |    |    |      |      |      |      |      |    |    |      |      |      |      |      |
| 2018. 11. 11 |    |    |      |      |      |      |      |    |    |      |      |      |      |      |
| 2018. 11. 12 |    |    |      |      |      |      |      |    |    |      |      |      |      |      |
| 2018. 11. 13 |    |    |      |      |      |      |      |    |    |      |      |      |      |      |
| 2018. 11. 14 |    |    |      |      |      |      |      |    |    |      |      |      |      |      |

**Personnels** 

The personnel's working time information can be found by name and time

## **Electronic attendance**

On time

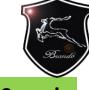

Personnels

**Date** 

2018.11.1

2018.12.1

status

leave early

Search

### **Exprt EXCEL**

Late

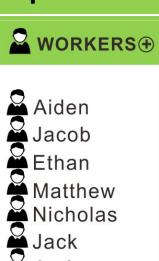

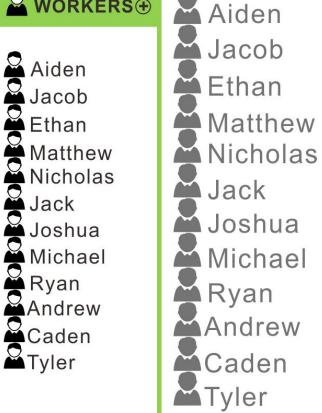

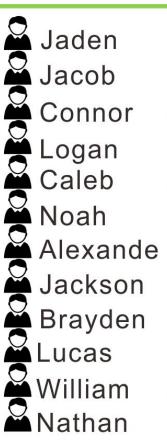

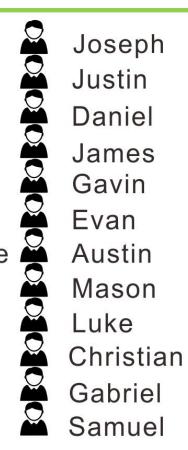

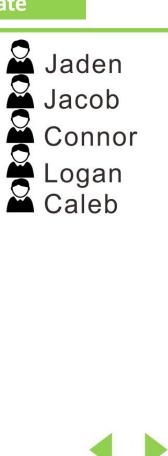

Click on the Personnels to add staff and export the EXCEL sheet

# **Electronic fence**

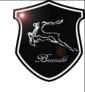

#### **Create a new electronic fence**

| (((•))) 001              | (((**))) C       |
|--------------------------|------------------|
| ((( <b>()</b> ))) 002    |                  |
| (((•))) 003              | 1                |
| ((( <b>(•)))</b> 004     | 4                |
| ((( <b>((())</b> ))) 005 |                  |
| ((( <b>(•))</b> ) 006    | 004 B            |
| ((( <b>(•)))</b> 007     | ((((•))))        |
| (((•))) 008              | 005<br>((((•)))) |
| ((( <b>((())</b> ))) 009 |                  |
| ((( <b>((())</b> ))) 010 | *******          |
| ((( <b>((())</b> )) 011  |                  |
|                          |                  |
|                          |                  |
|                          |                  |

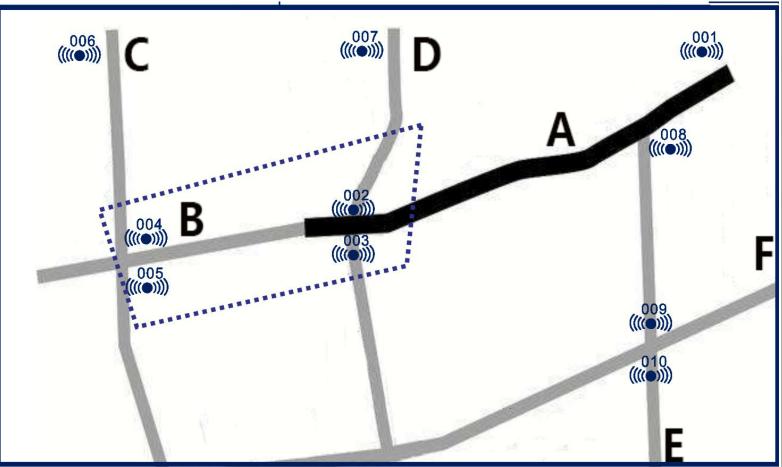

## **Electronic fence**

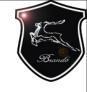

| Fence Name        | Edit        |
|-------------------|-------------|
| Danger            | Edit Delete |
| Caution           | Edit Delete |
| Safety            | Edit Delete |
| Special operation | Edit Delete |
|                   |             |
|                   |             |

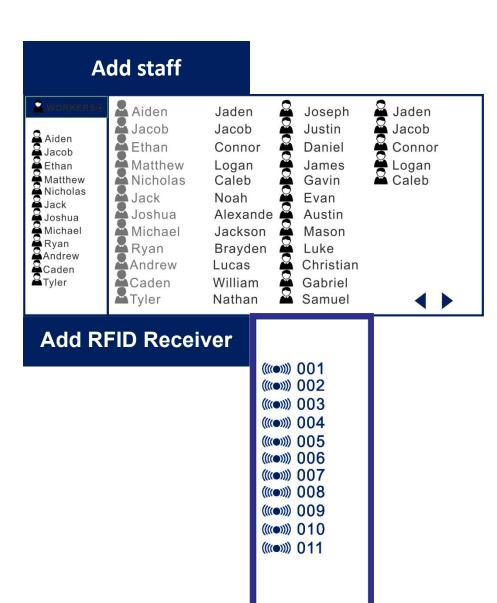

# User management

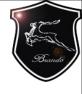

|            | Administrator Login |
|------------|---------------------|
| user name; |                     |
| Password;  |                     |
|            | Login               |
|            |                     |

Users need login name and password to log in, and the login password can be set after entering, The initial password is set to 00000000

## **User management**

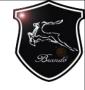

## Map Adding

Maps can be loaded as images, and move the RFID receiver to any location on the map and save

#### **RFID Receiver Adding**

Search for the RFID receiver's fixed ID number, name it and add it to the list of RFID receivers

## **Staff Adding**

Search for the RFID tag ID number, and adding staff's details

## **User Setting**

Setting user's password and adding user's information (Company name and Logo)